*Wow! I see a CloneBone in iClone3. Are there any ways that I could modify the skeleton and become my own unique character? Of course you can. We have given you lots of creativity extension. Create any cartoon character or robot as you wish. Just download any models from Google 3D Warehouse. In 3D Warehouse you can search many character and you can attach the parts to the skeleton bones for you preference. You can also create many types of unique characters and modify each model to fit right.* 

## **1. How do I start?**

• Launch up 3DXchange. Click on the "**G**" button and go to the Google 3D Warehouse Website. From there you can start to search the models you wish to download. When you export it out make sure you have export it as "Props". In the options area please make sure "Export Selected Only" and "Centralize pivots to individual mesh nodes" are checked. Now the body parts are right in iClone3's Props Section.

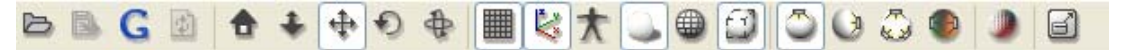

## **2. Launch up iClone3 and check out this incredible CloneBone!**

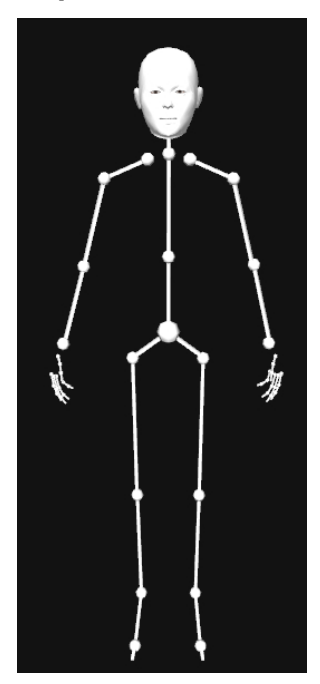

• Check this out I can even change the face to a normal human face.

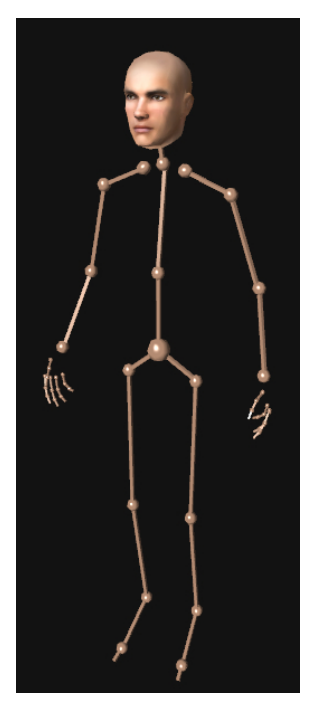

**3. Many possibilities for various Facial Expressions!** 

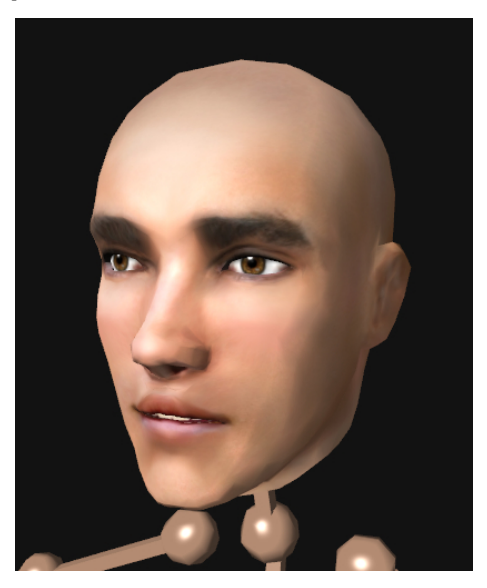

**4. Attach body parts to the CloneBone!** 

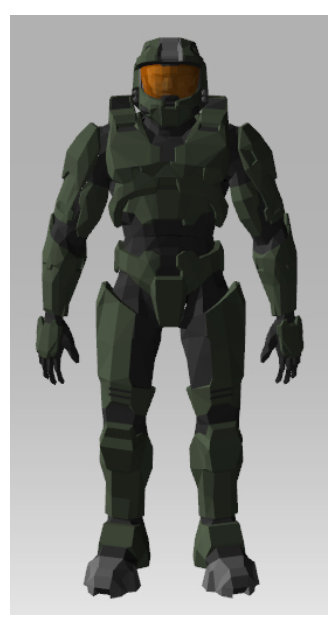

**5. Give him some motions!** 

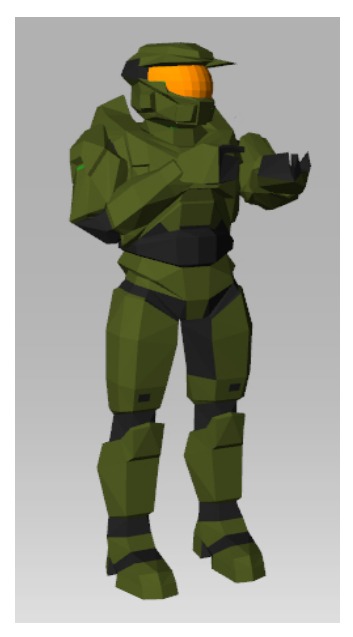